Subject: Re: How to run datawarrior on Linux Posted by [thomas](https://openmolecules.org/forum/index.php?t=usrinfo&id=6) on Tue, 09 Jul 2019 11:31:59 GMT [View Forum Message](https://openmolecules.org/forum/index.php?t=rview&th=231&goto=592#msg_592) <> [Reply to Message](https://openmolecules.org/forum/index.php?t=post&reply_to=592)

I just tried to install DataWarrior on Centos7 using the current datawarrior for Linux installer v5.0.0. First I confoirmed that Java is installed by typing 'java -version'. The output was: openjdk version "1.8.0\_212" OpenJDK Runtime Environment (build 1.8.0\_212-b04) OpenJDK 64-Bit Server VM (build 25.212-b04, mixed mode)

I unpacked the datawarrior500 linux.tar.gz, opened a terminal, used 'cd' to navigate into the unpacked folder 'datawarrior\_linux'. Then I typed: chmod 755 install.sh su ./install.sh

to install datawarrior with superuser privileges. After that I could start DataWarrior from the Applications/Office menu:

I also could open a test.dwar file with a double click. Can you verify that Java is installed properly with 'java -version'? If yes, then can you check, whether the /opt/datawarrior folder exists and whether you can start datawarrior from a terminal with '/opt/datawarrior/datawarrior'?

Thomas

File Attachments 1) [dw in centos7.png](https://openmolecules.org/forum/index.php?t=getfile&id=73), downloaded 907 times

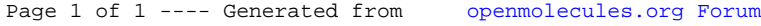